**Wie melde ich mich bei der Familien E-Mail Adresse an?** 

Schritt 1: Google 1&1 webmailer

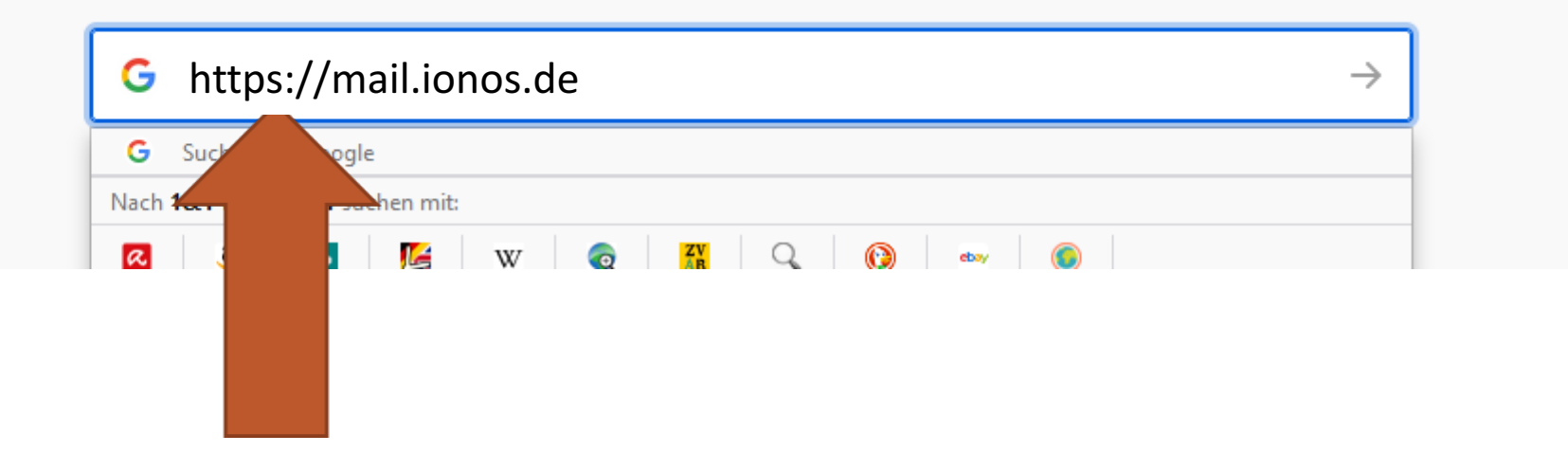

## Schritt 2: Klicke auf 1&1 E-Mail und Online-Speicher Webmailer login

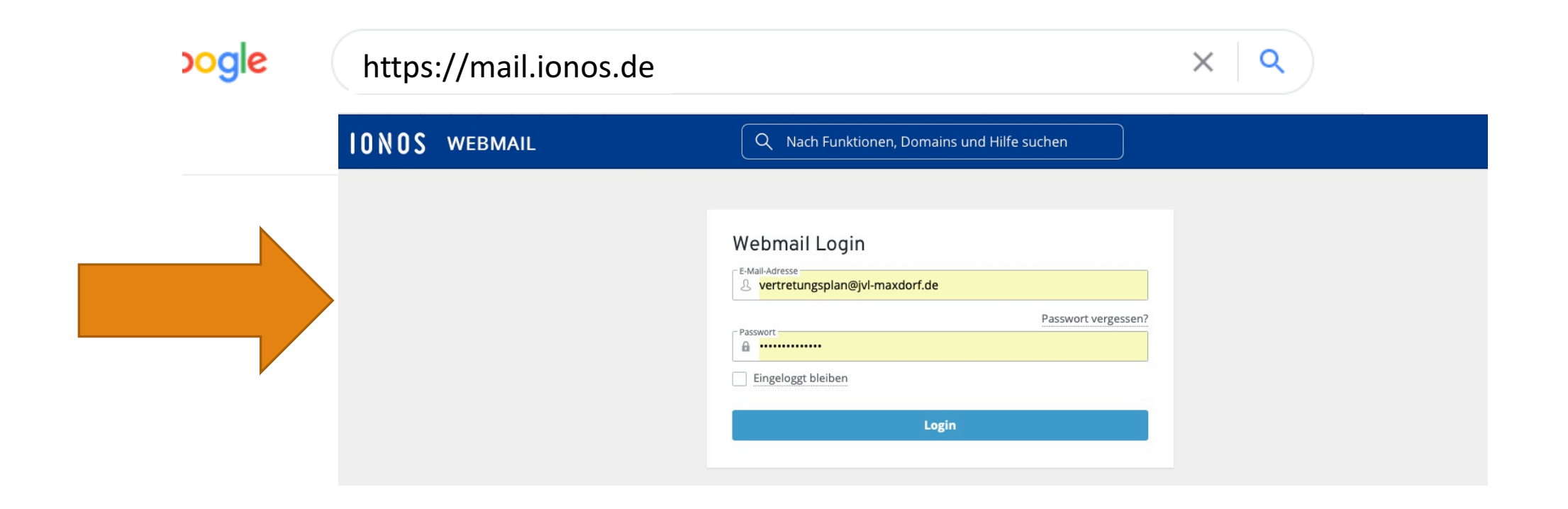

Schritt 3: Gib deine E-Mail Adresse ein. Sie besteht aus dem 1. Buchstaben deines Vornamens, einem Punkt, deinem Nachnamen und @jvl-maxdorf.de Wenn es Bibi Blocksberg an unsere Schule gehen würde hätte sie die Adresse:

## **b.Blocksberg @jvl-maxdorf.de**

Bitte achte darauf, keine Lehrzeichen einzufügen! Sofern dein Passwort noch nicht geändert wurde lautet es

Login

E-Mail

E-Mail-Adresse

E-Mail-Adresse

**Online-Speicher** 

Passwort

Passwort Passwort vergessen? |1&1| Webmailer

**Geschafft! Jetzt kannst du deinen Lehrerinnen und Lehrer per Mail nach allem** fragen, was du nicht **verstanden hast oder ihnen einfach einen Gruß schicken!**

**Hat nicht geklappt?** Dann könnte deine E-Mail Adresse falsch **geschrieben sein (Leerzeichen? i statt j? ö statt oe? ) oder** du hattest das Passwort doch geändert und es fällt dir nicht mehr ein... **Dann melde dich bitte bei deinem Klassenlehrer oder deiner Klassenlehrerin und bitte sie das Passwort zurücksetzen zu lassen. Das kann aber ein bisschen dauern…**